# SAE RECORD BOOKS

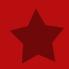

## **GETTING STARTED**

•OPEN INTERNET

GO TO WWW.THEAET.COM

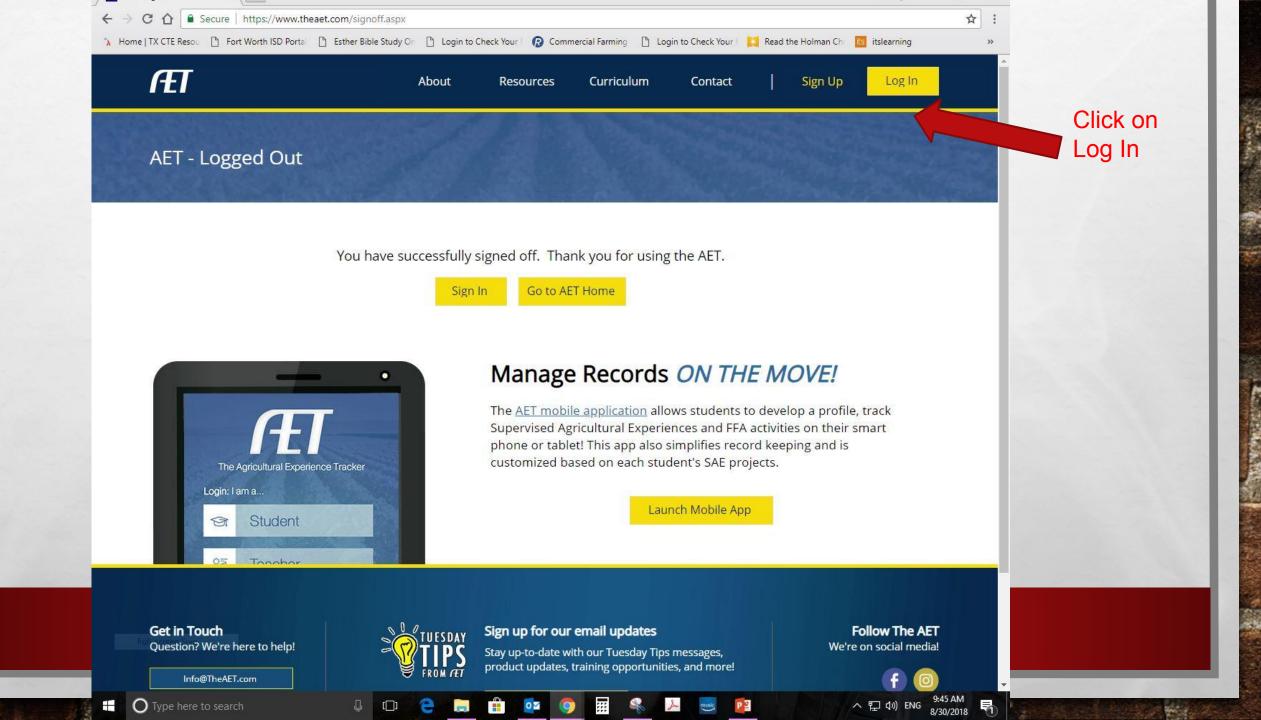

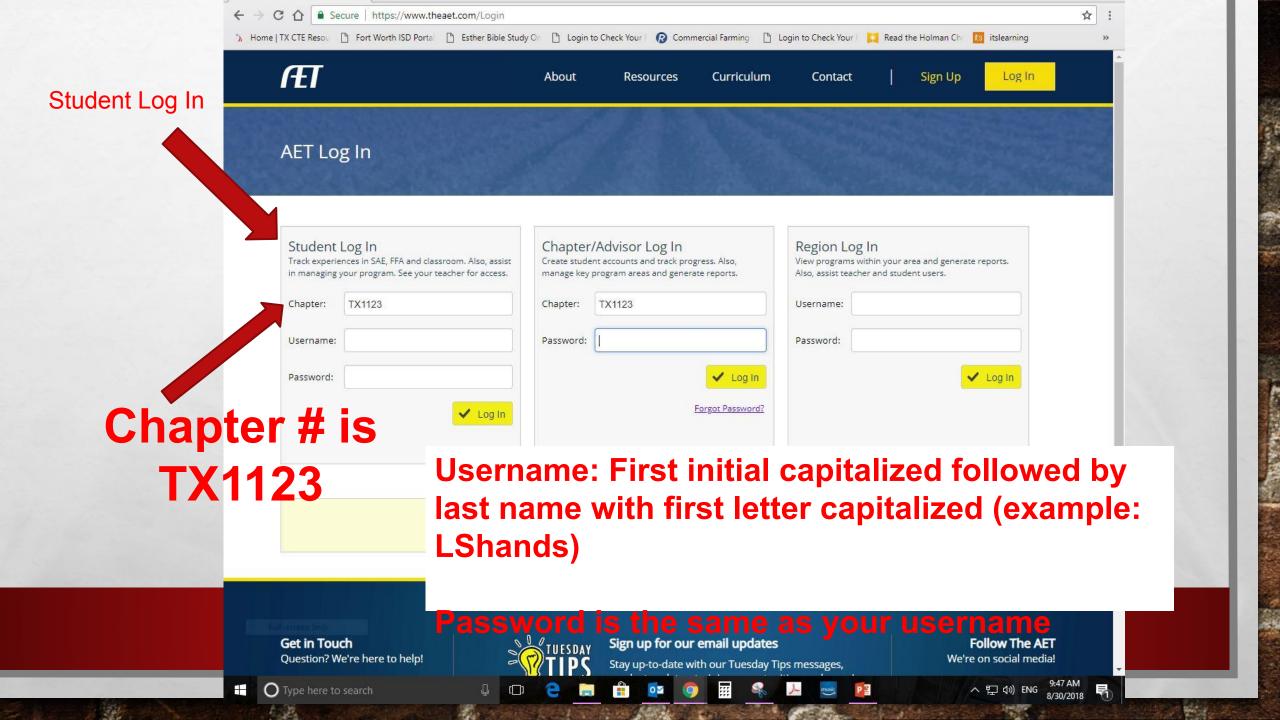

## **BASIC PROFILE**

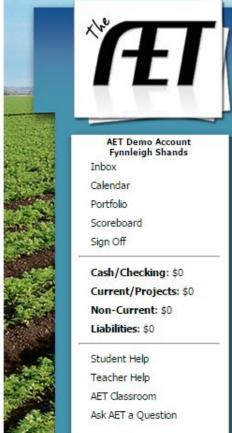

The Agricultural Experience Tracker

Profile

Journal

**Finances** 

Reports

ynnleigh Shands
Please take a second to complete your basic Profile information.

ar

Username: fynnleigh

First and Last Name: Fynnleigh Shands

Email Address:

If this Practice AET is an assignment for class, enter your Chapter information here:

Chapter Number:

State: TX

linseyshands@gmail.com

Four-Digit Chapter Number: 1123

Continue

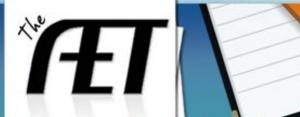

Profile

Journal

Finances

Reports

#### **AET Demo Account** Fynnleigh Shands

Inbox

Calendar

Portfolio

Scoreboard

Sign Off

Cash/Checking: \$0 Current/Projects: \$0

#### Start Here

Teacher Help

AET Classroom Ask AET a Question

#### Welcome to the Student Dashboard

#### **AET Advisor Alerts:**

You have no active experiences (SAEs). You have no current classes.

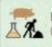

Experience Manager (SAE)

#### Profile

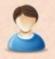

Record your personal information, Ag Classes, FFA Offices/Committees, and school involvement.

#### Journal

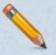

Record your time in areas such as class, AET experiences, FFA activities/competitions, and community service.

#### Finances

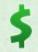

Record your investment of money, such as income/expenses, capital items. Access the Livestock Management Modules, and record paychecks.

#### Reports

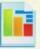

Access reports to review all your entries and apply for FFA awards.

Traditional View

1315166 | 3 | MONDAY, AUGUST 29, 2016

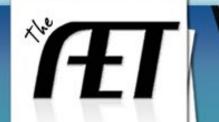

Profile

Journal

Finances

Reports

#### AET Demo Account Fynnleigh Shands

Inbox

Calendar

Portfolio

Scoreboard

Sign Off

Cash/Checking: \$0

Current/Projects: \$0

Non-Current: \$0

Liabilities: \$0

Student Help

Teacher Help

AET Classroom

Ask AET a Question

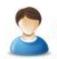

Click on the 2 t Profile qears

#### About You

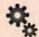

Manage/Edit your personal profile and password

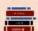

Record your school Ag class schedule

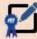

Manage your Resume information

#### Your Activities

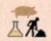

Experience Manager (SAE)

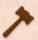

Enter your FFA offices

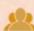

Enter your FFA committee memberships

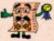

JudgingCard event results

#### Your Interests

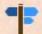

Choose your agriculture career pathway

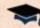

Explore your educational and career interests

Traditional View

1315166 | 3 | MONDAY, AUGUST 29, 2016

### Fill out the following information:

Password: change it if you want just be sure to write it on your form.

Demographics – please put down accurate information

Contact Information – again accurate information

Privacy and Mobile Devise Settings is completely up to you.

#### Account Information and Settings You can upload your

#### My FFA Chapter

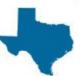

AET Demo Account 61421 Members 1 Advisors 1147 AET Log-ins this week

#### Privacy Settings

#### Information Release:

Can we share your contact information with Universities and Colleges who are looking for students with your educational interests?

Yes No.

#### Chapter Scoreboard Privacy:

Hide name in chapter scoreboard?

Yes No

#### Mobile Device Setup

#### Portfolio Email Address:

Use your phone to email pictures into your portfolio. Claim an email address below.

@pics.theaet.com | Save Email

#### **Authorized Mobile Devices:**

There are 0 authorized devices

Deauthorize All Mobile Devices

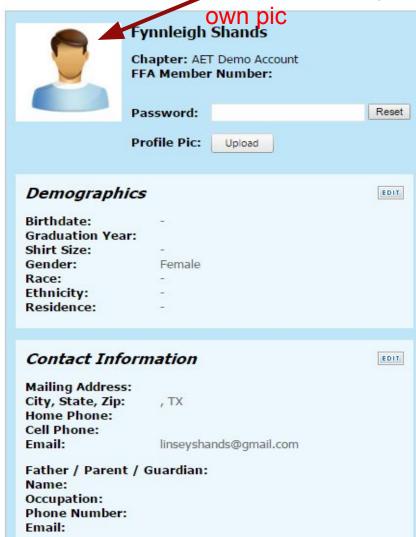

Mother / Parent / Guardian:

Name: Occupation: Phone Number:

Email:

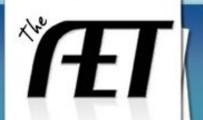

Profile

Journal

Finances

Reports

#### **AET Demo Account** Fynnleigh Shands

Inbox

Calendar

Portfolio

Scoreboard

Sign Off

Cash/Checking: \$0

Curr

Non-

Liabinues, 30

Student Help

Teacher Help

AET Classroom

Ask AET a Question

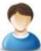

### Student Profile

#### About You

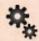

Manage/Edit your personal profile and password

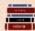

Record your school Ag class Record your schedule

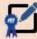

Manage your Resume information

## Click on the stack ofbooks

#### Your Activities

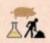

Experience Manager (SAE)

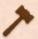

Enter your FFA offices

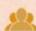

Enter your FFA committee memberships

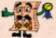

JudgingCard event results

#### Your Interests

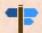

Choose your agriculture career pathway

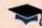

Explore your educational and career interests

1315166 | 3 | MONDAY, AUGUST 29, 2016

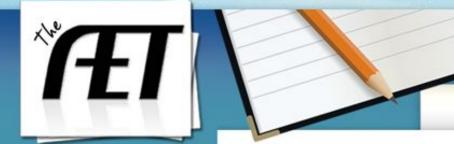

Profile

Journal

Finances

Reports

#### **AET Demo Account** Fynnleigh Shands

Inbox

Calendar

Portfolio

Scoreboard

Sign Off

Cash/Checking: \$0

Current/Projects: \$0

Non-Current: \$0

Liabilities: \$0

Student Help

Teacher Help

AET Classroom

Ask AET a Question

#### My Ag Classes

Add Class

Class Name Teacher

Start [

**Ending Date** 

Options

No records to display.

## Click on Add Class

1315166 | 3 | MONDAY, AUGUST 29, 2016

Only add classes that you are currently enrolled in for the Fall semester.

Be sure to select the correct class period!

|                          | Course Name                                              | Lessons / Downloads      | Teacher     | Start Date | Options           |  |  |
|--------------------------|----------------------------------------------------------|--------------------------|-------------|------------|-------------------|--|--|
| V - School Year: 2018-19 |                                                          |                          |             |            |                   |  |  |
|                          | Principles of Agriculture, Food, and Natural Resou (3)   | Setup (15) / Doc/Xis/Pdf | L Shands    | 8/20/2018  | Enrollment / Copy |  |  |
|                          | Floral Design (2)                                        | Setup (8) / Doc/XIs/Pdf  | L Shands    | 8/20/2018  | Enrollment / Copy |  |  |
|                          | Veterinary Medical Applications (1)                      | Setup (16) / Doc/XIs/Pdf | L Shands    | 8/20/2018  | Enrollment / Copy |  |  |
|                          | Practicum in Agriculture, Food, and Natural Resour (5-6) | Setup (8) / Doc/XIs/Pdf  | C Davenport | 8/20/2018  | Enrollment / Copy |  |  |
|                          | Wildlife, Fisheries, and Ecology Management (2)          | Setup (10) / Doc/XIs/Pdf | C Davenport | 8/20/2018  | Enrollment / Copy |  |  |
|                          | Advanced Animal Science (1)                              | Setup (15) / Doc/XIs/Pdf | W Mitchell  | 8/20/2018  | Enrollment / Copy |  |  |
|                          | <u>Livestock Production (7)</u>                          | Setup (10) / Doc/XIs/Pdf | W Mitchell  | 8/20/2018  | Enrollment / Copy |  |  |
|                          | Principles of Agriculture, Food, and Natural Resou (5)   | Setup (15) / Doc/XIs/Pdf | L Shands    | 8/20/2018  | Enrollment / Copy |  |  |
|                          | Principles of Agriculture, Food, and Natural Resou (6)   | Setup (15) / Doc/XIs/Pdf | L Shands    | 8/20/2018  | Enrollment / Copy |  |  |
|                          | Principles of Agriculture, Food, and Natural Resou (7)   | Setup (15) / Doc/XIs/Pdf | L Shands    | 8/20/2018  | Enrollment / Copy |  |  |
|                          | Floral Design (4)                                        | Setup (8) / Doc/XIs/Pdf  | L Shands    | 8/20/2018  | Enrollment / Copy |  |  |
|                          | Wildlife, Fisheries, and Ecology Management (3)          | Setup (10) / Doc/XIs/Pdf | C Davenport | 8/20/2018  | Enrollment / Copy |  |  |
|                          | Extended Practicum in Agriculture, Food, and Natur (7)   | Setup (6) / Doc/XIs/Pdf  | C Davenport | 8/20/2018  | Enrollment / Copy |  |  |
|                          | Equine Science (4)                                       | Setup (7) / Doc/XIs/Pdf  | C Davenport | 8/20/2018  | Enrollment / Copy |  |  |
|                          | Advanced Animal Science (3)                              | Setup (15) / Doc/XIs/Pdf | W Mitchell  | 8/20/2018  | Enrollment / Copy |  |  |
|                          | Advanced Animal Science (4)                              | Setup (15) / Doc/XIs/Pdf | W Mitchell  | 8/20/2018  | Enrollment / Copy |  |  |
|                          | Small Animal Management (2)                              | Setup (7) / Doc/XIs/Pdf  | W Mitchell  | 8/20/2018  | Enrollment / Copy |  |  |
|                          | Small Animal Management (5)                              | Setup (7) / Doc/XIs/Pdf  | W Mitchell  | 8/20/2018  | Enrollment / Copy |  |  |
|                          | Small Animal Management (6)                              | Setup (7) / Doc/XIs/Pdf  | W Mitchell  | 8/20/2018  | Enrollment / Copy |  |  |

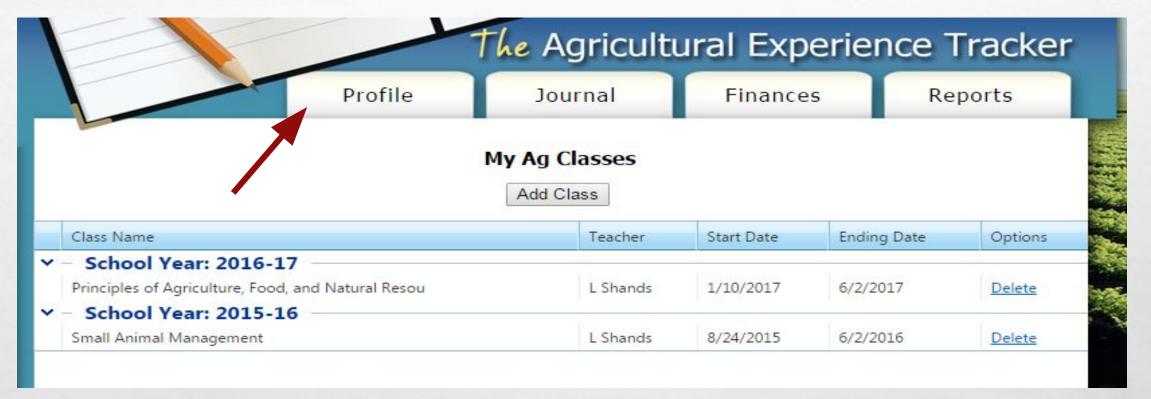

Once you are done adding your classes you will see this screen with the classes you are currently taking.

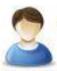

#### About You

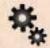

Manage/Edit your personal profile and password

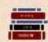

Record your school Ag class schedule

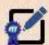

Manage your Resume information

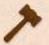

Test your knowledge of Parliamentary Law and gain a passing score

#### Your Activities

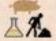

Project/Experience Manager (SAE)

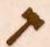

Enter your FFA offices

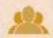

Enter your FFA committee memberships

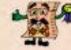

JudgingCard event results

### Now go to Choose Educational/Career

## Interests Career Connector

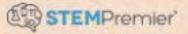

Share your experiences with lleges, view scholarships & more!

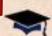

Choose your educational and career interests

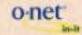

Explore your interest using "My Next Move"

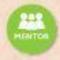

AET access for Mentors and Parents/Guardians

Read through the areas and choose the ones that fit you the best. You can choose as many as you want.

As you select, they will be listed on the right side of your screen. Areas should be ranked based

on your preferenc Profile Finances Journal Reports Select My Educational Interests here The US Department of Education maintains a catalog of common educational programs and trades. Think about what you want to do after High School. If an area interests you, checkmark it. If you are interested in several educational areas, adjust the order so that your top pick is first. Search My Educational Interests: cational Areas: 🖈 📃 Agriculture, Agriculture Operations, and Related Sciences Educational Area Natural Resources and Conservation No interests have been selected. Drag and drop from Architecture and Related Services Area Ethnic Cultural and Gender Studies Communication, Journalism, and Related Programs Shows 🖈 🔲 Communications Technologies/Technicians and Support Services choices □ Computer and Information Sciences and Support Services selected and ± Education rank Engineering Engineering Technologies/Technicians 🖈 🔲 Foreign languages, literatures, and Linguistics Family and Consumer Sciences/Human Sciences Technology Education/Industrial Arts 🖈 🔲 Legal Professions and Studies 

1723346 | 2959 | Thursday, August 30, 2018

Can choose by broad/general fields of study

Or go a more specific field of study

Search

#### **Educational Areas:**

| Agriculture,   | Agriculture Operations, and Related Sciences              |     |
|----------------|-----------------------------------------------------------|-----|
| 🕮 🔲 Agricultu  | ural Business and Management.                             |     |
| 🗐 🗌 Agricultu  | ural Mechanization.                                       |     |
| Agricultu      | ural Production Operations.                               |     |
| - Agricultu    | ural and Food Products Processing.                        | - 1 |
| Agricultu      | ural and Domestic Animal Services.                        |     |
| Applied I      | Horticulture and Horticultural Business Services.         |     |
| Internation    | onal Agriculture.                                         |     |
| 🗎 🗌 Agricultu  | ural Public Services.                                     |     |
| Animal S       | ciences.                                                  |     |
| Food Sci       | ence and Technology.                                      |     |
| 🛨 🗌 Plant Scie | ences.                                                    |     |
|                | nces.                                                     |     |
| - Agricultu    | ure, Agriculture Operations, and Related Sciences, Other. |     |
| Agricultu      | ure, Genera <mark>l.</mark>                               |     |
| ⊪              | ources and Conservation                                   |     |

k about what you want to do after High School. If an area the order so that your top pick is first.

#### My Educational Interests:

| Rank | Educational Area                         |   |
|------|------------------------------------------|---|
| 1    | Agricultural Business and<br>Management. | × |
| 2    | Agricultural Mechanization.              | × |

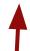

Choices selected and ranked

# SETTING UP YOUR SAE

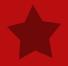

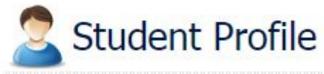

Click on Experience Manager

#### About You

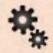

Manage/Edit your personal profile and password

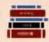

Record your school Ag class schedule

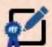

Manage your Resume information

#### Your Activities

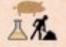

Experience Manager (SAE)

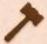

Enter your FFA offices

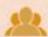

Enter your FFA committee memberships

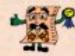

JudgingCard event results

#### Your Interests

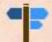

Choose your agriculture career pathway

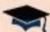

Explore your educational and career interests

Traditional View

### This is where you will add your SAE

#### Click on the Add New button

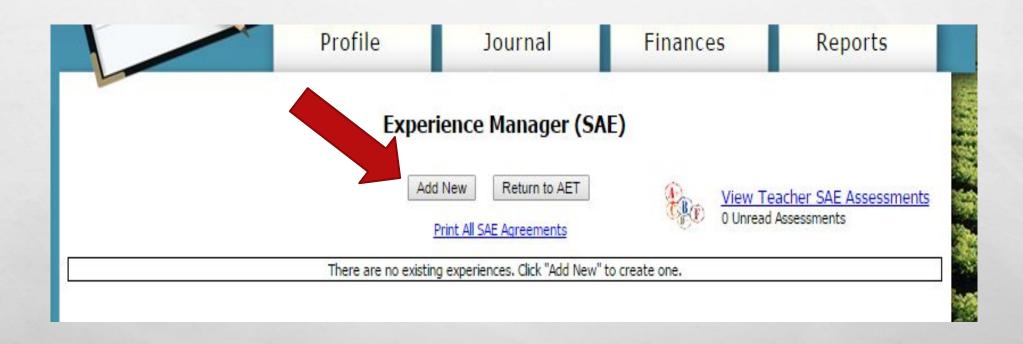

\*Market Lamb

\*Dog Walking

\*Job Shadow a Veterinarian

#### Add/Edit Experiences

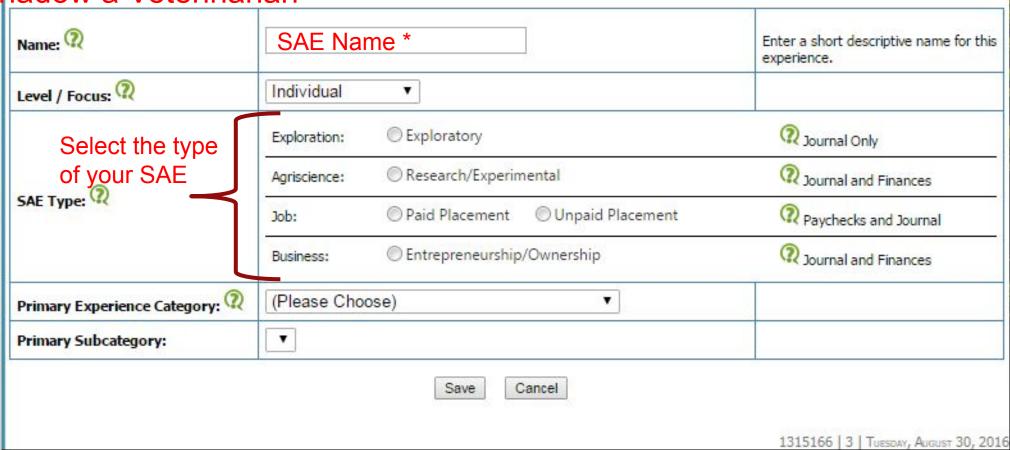

**第**10年10年11年11日 **1**1日 **1**1日

| Add/Edit Experiences |                                                          |                                                     |  |  |  |
|----------------------|----------------------------------------------------------|-----------------------------------------------------|--|--|--|
|                      |                                                          | Enter a short descriptive name for this experience. |  |  |  |
| Individual           | •                                                        |                                                     |  |  |  |
| Exploration:         | Exploratory                                              | ② Journal Only                                      |  |  |  |
| Agriscience:         | Research/Experimental                                    | ② Journal and Finances                              |  |  |  |
| Job:                 | Paid Placement Unpaid Placement                          | Paychecks and Journal                               |  |  |  |
| Business:            | © Entrepreneurship/Ownership                             | ② Journal and Finances                              |  |  |  |
| Animal Syste         | ems ▼                                                    | Explore this Category                               |  |  |  |
| Beef                 | ▼                                                        |                                                     |  |  |  |
|                      | Exploration:  Agriscience:  Job:  Business:  Animal Syst | Individual  Exploration:                            |  |  |  |

Once Type is selected you must choose the primary experience category and then the primary subcategory

| Name: 🔃                      |              |                                 | Enter a short descriptive name for this experience. |  |  |
|------------------------------|--------------|---------------------------------|-----------------------------------------------------|--|--|
| Level / Focus: 🔃             | Individual   | •                               |                                                     |  |  |
|                              | Exploration: | Exploratory                     | ② Journal Only                                      |  |  |
| <u> </u>                     | Agriscience: | Research/Experimental           | ② Journal and Finances                              |  |  |
| SAE Type: (?)                | Job:         | Paid Placement Unpaid Placement | Paychecks and Journal                               |  |  |
|                              | Business:    | Entreprer eurship/Ownership     | ② Journal and Finances                              |  |  |
| Primary Experience Category: | Animal Syst  | tens                            | Explore this Category                               |  |  |
| Primary Subcategory:         | Beef         |                                 |                                                     |  |  |

## When done hit SAVE. <u>Always remember to</u>

Profile

Journal

Finances

Reports

Green means it's an active

SAE

SAE Plan – MUST be filled out completely

#### Experience Manager (SAE)

Add New

Return to AET

Print All SAE Agreements

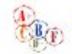

View Teacher SAE Assessments

0 Unread Assessments

|   | dit, Pla | & Review     | SAE Type   | Project Name       | #<br>Finance | #<br>Journal | Project<br>Value |
|---|----------|--------------|------------|--------------------|--------------|--------------|------------------|
| C | *        | <b>⑤</b> 違 鯵 | EN - Sales | Fynn's Dog Walking | ! <u>o</u>   | 0            | \$0.00           |
| 8 |          |              |            | GRAND TOTAL        | 0            | 0            | \$0.00           |

This is if you need to edit your SAE type/title

SAE Finances if your

SAE

information

requires it

SAE Plan must be filled out completely. It gives examples on what you are supposed to put. Depending on the type of SAE will determine which tabs must be filled out.

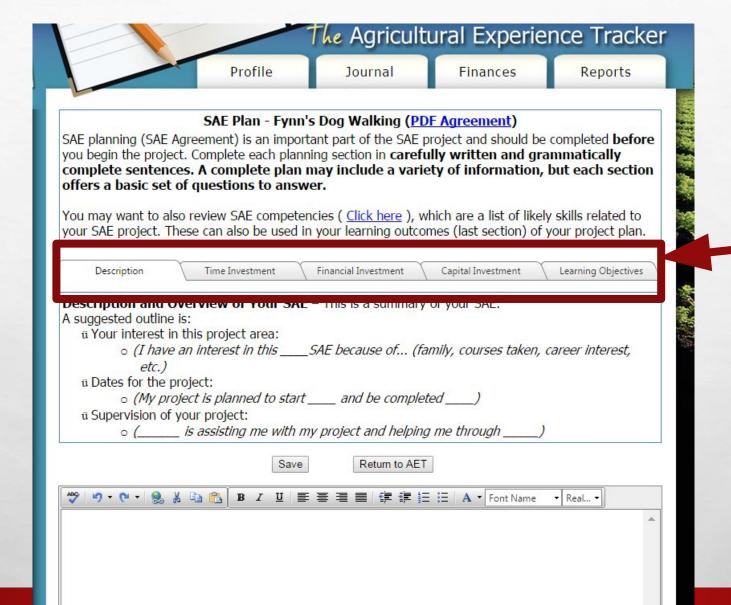

**TABS** 

## MAKING JOURNAL ENTRIES

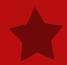

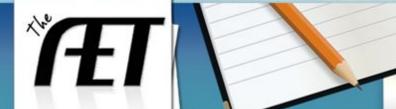

Profile

Journal

Finances

Reports

#### **AET Demo Account** Fynnleigh Shands

Inbox

Calendar

Portfolio

Scoreboard

Sign Off

Cash/Checking: \$0

Current/Projects: \$0

Non-Current: \$0

Liabilities: \$0

Student Help

Teacher Help

AET Classroom

Ask AET a Question

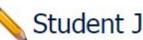

Student Journal we do in class.

This is for what

This is for FFA Activities and Events.

#### Edit/Review Entries

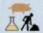

Experience Manager (SAE)

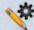

Review your Journal entries

#### Your Time Entries

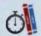

Time in classroom activities

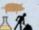

Time in your AET Experiences

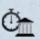

Time in your community service activities

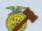

Time in FFA office

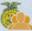

Time in FFA committees

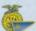

Time in competition activities

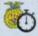

Time in other FFA activities, such as stock shows, conventions, and meetings

This is for what YOU do with your

SAE

1315166 | 3 | Tuesday, August 30, 2016

Traditional View

## SUPER IMPORTANT INFORMATION TO REMEMBERIII

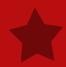

Any time you are entering journal entry for class or your SAE be sure to change the date to the date of the activity or event. SUPER **IMPORTANT!** 

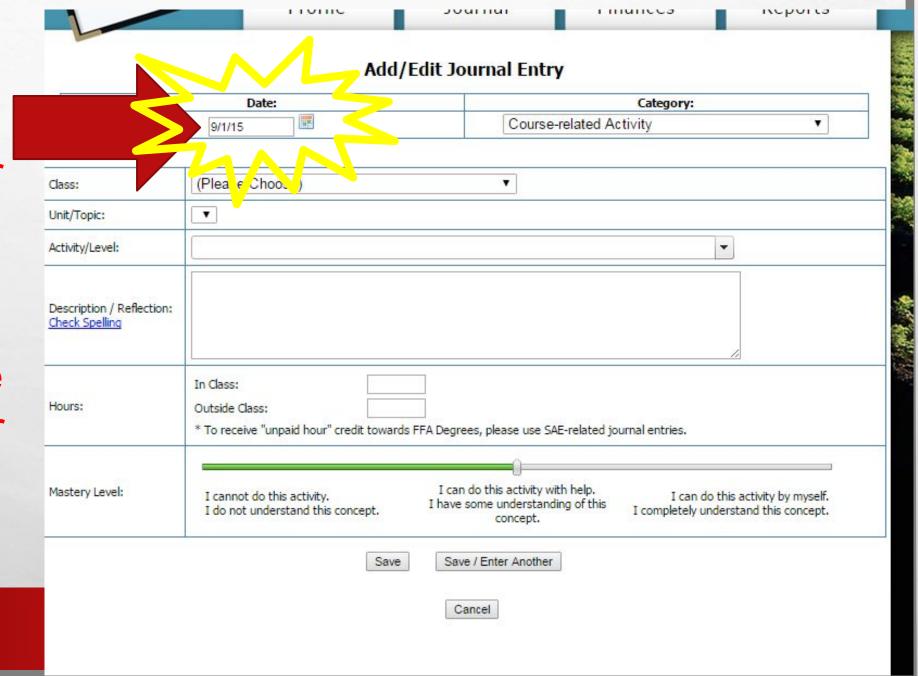

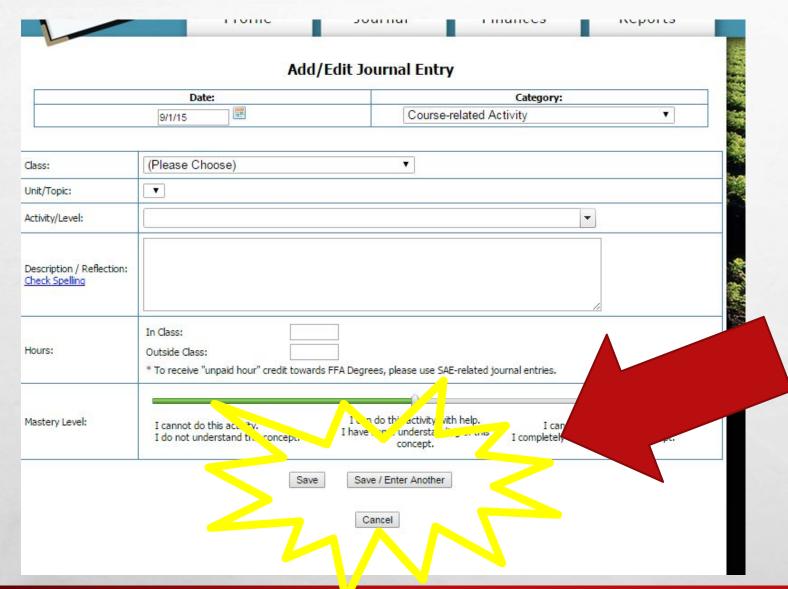

If only entering the one entry you can hit SAVE.

If you are entering multiple entries hit

ANOTHER

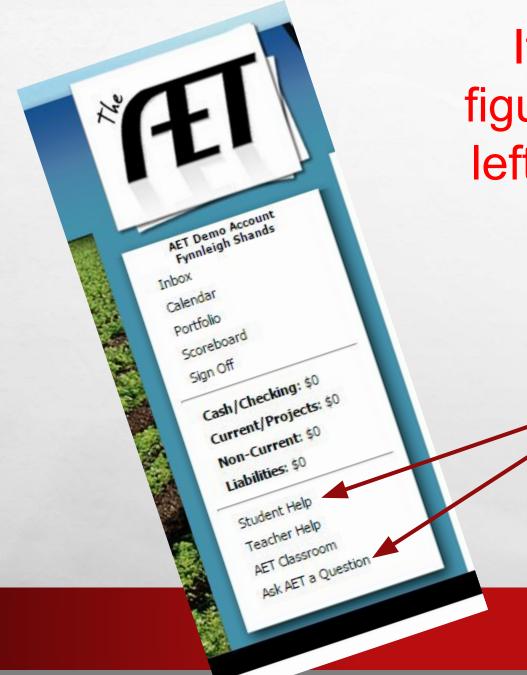

If you get stuck and can't figure out use the links on the left side of the screen to help you out.

Use these for HELP if I can't help you! Great resource!!!

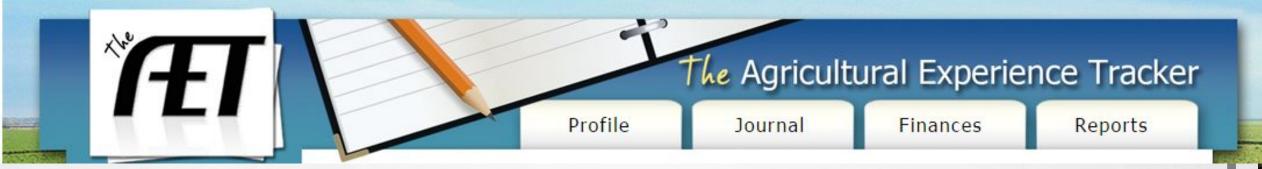

Remember to keep your record book up-to-date! The more details you add the better off you are when you start to apply for awards and

scholarships!!!